### HIGHER HOTEL INSTITUTE CYPRUS

# **Module Description 2019/2020**

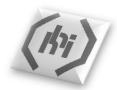

Module Title: Computer Studies

Module Code: CACM 103

Programme of Study/ Year of Culinary Arts / Year 1

Study:

Group: CA I Semester: Fall

Number of Hours Taught: 2 periods ECTS: Non-credit

per week

**Instructor:** Panikos Merkouris **Office Hours:** Monday 9:00-11:00

Office Computer Lab Office Tel 22 404 854

Number: :

e-mail: pmerkouris@hhic.mlsi.gov.cy

### Pre-requisite(s):

All students are expected to attend the computer classes during the induction programme. Students should have acquired knowledge on computer basics of MsWindows and MsWord.

#### **Module Rationale**

This module provides students with sufficient computing skills and knowledge to enable them to produce quality academic assignments, projects and presentations.

#### **Aims**

It aims to teach the students the fundamentals of Word Processing, the use of Internet and presentation tools as well as the basic concepts of spreadsheets.

#### **Intended Learning Outcomes**

**Word Processing**: enable students to accomplish advanced operations by creating professional projects.

**Information & Communication**: The student will learn how to search information using Web browser, search engine tools, bookmark web sites and print web pages. The student will also be able to use e-mail software to send and receive e-mails.

**Presentation**: The student will learn how to create, format and modify a presentation by using different slide layouts for display and printed distribution. The student will be able to insert images, charts and drawn objects into a presentation.

**Spreadsheets**: The student will learn how to create, format and edit a spreadsheet. The student will be able to generate and apply standard mathematical and logical formulae and functions. The student will also demonstrate competence in using some of the more advanced features of a spreadsheet application such as importing objects, creating and formatting graphs and charts.

**Publisher**: The student will learn how to create professionally designed publications, business cards, brochures and flyers.

# **Delivery Methods:**

- Class Instruction
- Practice in Computer Lab

#### Assessment:

Practical and written assignments: 20%

Mid Term Exam: 30%Final Exam: 50%

### **Module Requirements**

Refer to the students' manual for the module requirements.

### **Module Plan and Content**

| Week | Dates       | Topics to be Covered | Reference Chapter /<br>Material |
|------|-------------|----------------------|---------------------------------|
| 1.   | 02/10-05/10 | Word Processing      |                                 |
|      |             | Tables / Mail Merge  |                                 |
|      |             | Tabs                 |                                 |
|      |             | Table of Contents    |                                 |
|      |             | Insert SmartArt      |                                 |

| Week | Dates       | Topics to be Covered                                                                                                    | Reference Chapter /<br>Material |
|------|-------------|----------------------------------------------------------------------------------------------------|---------------------------------|
| 2.   | 08/10-12/10 | Information & Communication  Web browser Toolbars / Address bar Navigating the Web Home Page Search Engine Favourites The History list Download (Pictures, Text, Files) Saving/ Printing a web page Antivirus Programs / Firewall                                                                                                    |                                 |
| 3.   | 15/10-19/10 | Information & Communication  • E-mail  • E-mail programs  • Create e-mail account  • Sending e-mail  • Contacts  • Calendar  • Social Networks  • VoIP Services (Video Conference)                                                                                                    |                                 |
| 4.   | 22/10-26/10 | <ul> <li>The Basics</li> <li>Planning a presentation</li> <li>Starting a blank presentation</li> <li>Ribbon – Hiding and displaying.</li> <li>Modifying basic options</li> <li>Adding text, formatting and moving text</li> <li>Changing the presentation view</li> <li>Saving your presentation</li> <li>Slides</li> <li>Adding slides</li> <li>Slides layout</li> <li>Changing the layout of a slide</li> <li>Changing the order of slides</li> <li>Text Editing</li> <li>Text formatting</li> <li>Changing line spacing</li> <li>Spell checking</li> <li>Customising bullets</li> </ul> |                                 |

| Week | Dates       | Topics to be Covered                                                                                                    | Reference Chapter /<br>Material |
|------|-------------|----------------------------------------------------------------------------------------------------|---------------------------------|
|      |             | Change Case                                                                                                    |                                 |
| 5.   | 29/10-02/11 | Presentation                                                                                                    |                                 |
|      |             | <ul> <li>Applying Designs</li> <li>Designing the Master Slide</li> <li>Changing the slide background colour</li> <li>Adding page numbers</li> <li>Adding text to header and footer</li> <li>Adding a date to slides</li> <li>Adding Objects</li> <li>Inserting a Clip Art image</li> <li>Clip Art properties</li> <li>Changing the size of a graphic</li> <li>Inserting Shapes</li> <li>Shapes properties</li> <li>Special Effects</li> <li>Adding Slide Transitions</li> <li>Adding special effects to text</li> </ul> |                                 |
|      |             | <ul> <li>Adding special effects to objects</li> </ul>                                                                                                    |                                 |
| 6.   | 05/11-09/11 | <ul> <li>Show Time</li> <li>Starting a show on any slide</li> <li>Navigating your way around a presentation</li> <li>Hiding slides</li> <li>Using the Notes pages</li> <li>Viewing notes during a presentation</li> <li>Slide Setup</li> <li>Printing</li> <li>Copying slides to a new presentation</li> <li>Saving in different file formats</li> <li>Create a professional presentation</li> </ul>                                                                                                    |                                 |
| 7.   | 12/11-16/11 | Test                                                                                                    |                                 |
| 8.   | 19/11-23/11 | Spreadsheets                                                                                                    |                                 |
|      |             | <ul> <li>Basic Operations</li> <li>Moving around a spreadsheet</li> <li>Ribbon – Hiding and displaying</li> <li>Entering and editing data</li> <li>Inserting and deleting rows and columns</li> <li>Saving your work</li> <li>Formula</li> </ul>                                                                                                    |                                 |

| Week | Dates       | Topics to be Covered                                                                                                    | Reference Chapter /<br>Material |
|------|-------------|----------------------------------------------------------------------------------------------------|---------------------------------|
|      |             | <ul> <li>Create a worksheet to do calculations</li> <li>Selecting cells</li> <li>Formatting cell contents</li> <li>Inserting a border</li> <li>Entering formula</li> <li>Automatic recalculation</li> <li>Standard error values</li> <li>Entering formulae by pointing</li> <li>Formatting numbers</li> <li>Columns of Data</li> <li>Create a spreadsheet to hold data</li> <li>Changing column widths</li> <li>Formatting decimals</li> <li>Adding a column of numbers</li> <li>Renaming a worksheet</li> <li>Inserting and deleting sheets</li> <li>Copying a worksheet</li> <li>Moving worksheets</li> </ul> |                                 |
| 9.   | 26/11-30/11 | <ul> <li>Functions         <ul> <li>The SUM function</li> <li>The AVERAGE function</li> <li>The MIN and MAX function</li> <li>The COUNT function</li> <li>Copying data between sheets</li> <li>Hiding and Un-hiding rows &amp; columns</li> <li>Freezing row and column titles</li> <li>Unfreezing panes</li> <li>Opening several workbooks(spreadsheets)</li> <li>Saving under another name</li> </ul> </li> <li>Saving as a different file type</li> </ul>                                                                                                    |                                 |
| 10.  | 03/12-07/12 | Spreadsheets  Charts Draw charts Sorting Data Drawing a bar chart Moving and sizing a chart Adding axis titles Changing the background colour Changing the bar colour                                                                                                    |                                 |

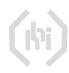

| Week | Dates       | Topics to be Covered                                 | Reference Chapter /<br>Material |
|------|-------------|------------------------------------------------------|---------------------------------|
|      |             | Recipe Costing                                       |                                 |
|      |             | <ul> <li>Results for research methodology</li> </ul> |                                 |
| 11.  | 10/12-14/12 | Publisher                                            |                                 |
|      |             | Create business card                                 |                                 |
|      |             | <ul> <li>Create brochures and flyers</li> </ul>      |                                 |
|      |             | Create Menus                                         |                                 |
| 12.  | 17/12-21/12 | Test                                                 |                                 |
| 13.  | 07/01-11/01 | Revision                                             |                                 |

# **Essential Reading**

Notes and hand-outs created by instructor for each session

# **Additional Reading**

Heathcote & Richards, (2004), Pass ECDL4, (1st ed.), Payne-Gallway Publishers Ltd, ISBN 1 904467 05 9.